# **Configurer le module « Zeitgesteuerte Umleitung »**

Ce module permet de définir un renvoi d'appel temporisé pour des numéros de téléphone librement configurables avec différentes destinations.

## Onglet « Généralités »

Les informations énoncées dans l'onglet « Généralités » sont décrites dans la documentation [Logging des modules](https://knowledge.starface.de/display/SWF/Logging+des+modules).

### Onglet « Configuration »

Les différents points configurables sont :

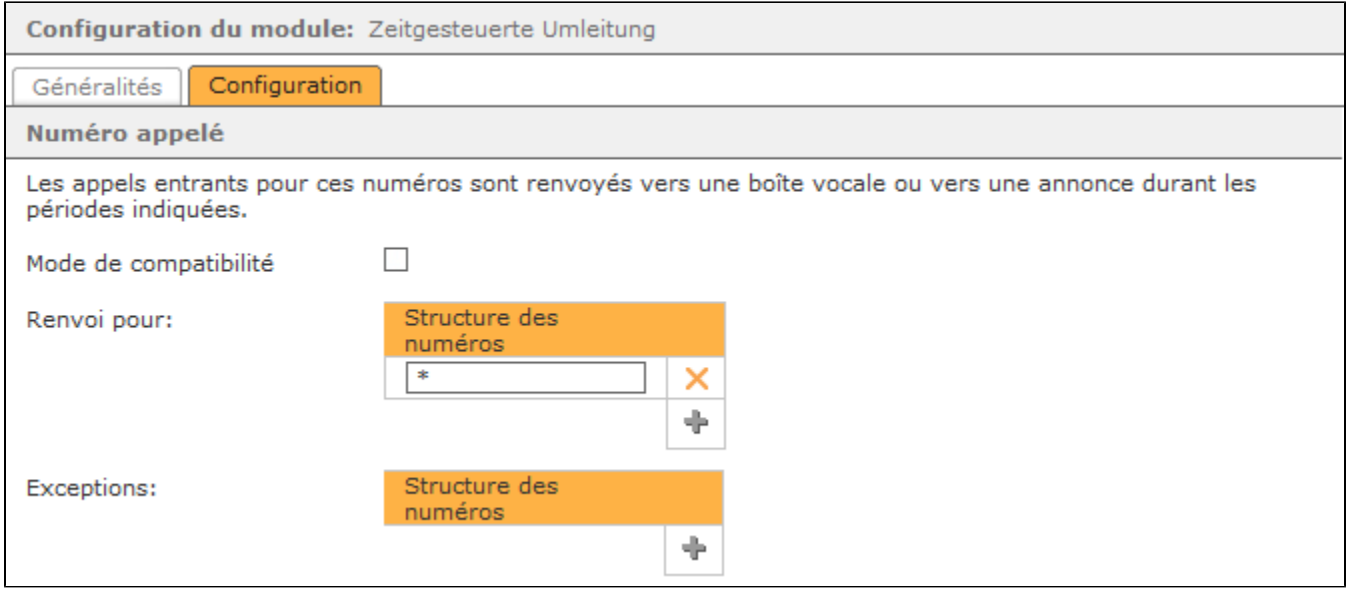

**Mode de compatibilité :** Si cette case à cocher est sélectionnée, il n'est pas nécessaire d'indiquer des numéros de téléphone complets (notamment l' indicatif de pays et l'indicatif régional). Lorsque l'appel entrant est traité par le module, le numéro de téléphone indiqué est automatiquement précédé d'un caractère générique (\*). Ainsi, le comportement du module est représenté comme dans STARFACE version 5.8. et les versions précédentes.

**Renvoi pour :** Il est possible de configurer dans ce champ de saisie pour quel numéro de destination le renvoi d'appel temporisé vaut.

**Exceptions :** Les numéros de destination, pour lesquels le renvoi d'appel temporisé ne s'applique pas, sont configurés dans ce champ de saisie.

Il n'est pas toujours nécessaire d'indiquer le numéro de téléphone complet, il est également possible de travailler avec des caractères génériques (wildcards). Le caractère générique \* représente un nombre quelconque de chiffres et ? représente un chiffre concret. Quelques exemples d'application pourraient ressembler à ceci :

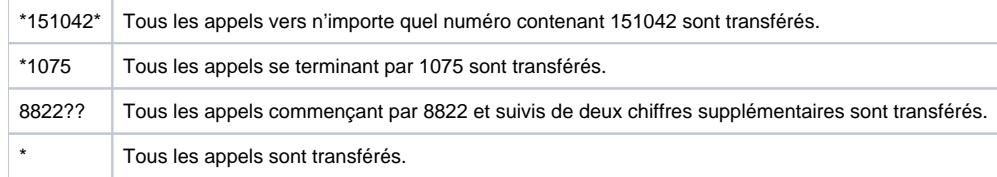

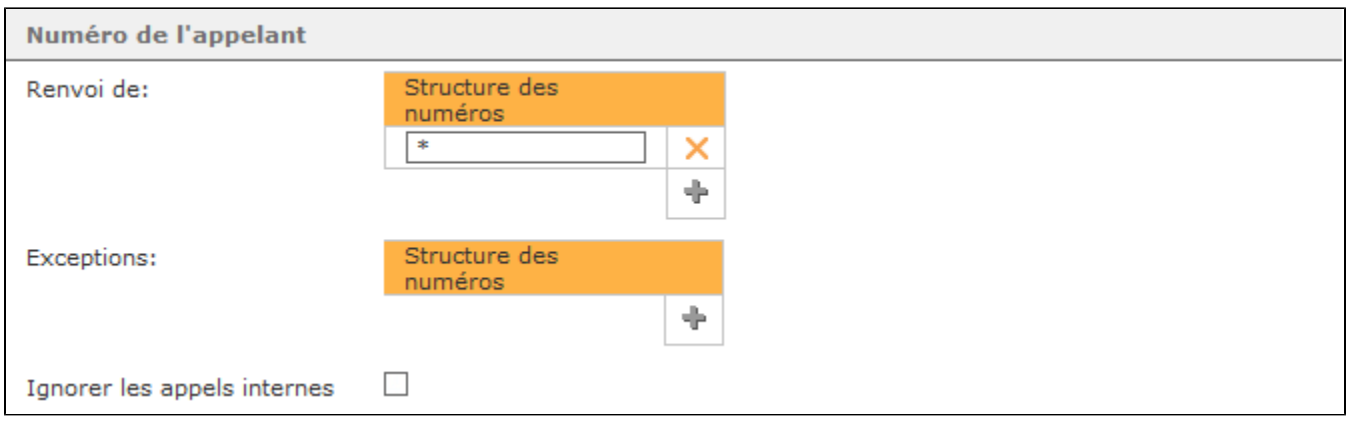

**Renvoi de :** Dans ce champ de saisie, la période de validité du renvoi d'appel temporisé est consignée.

Exceptions : Les numéros de destination, pour lesquels le renvoi d'appel temporisé ne s'applique pas, sont consignés dans ce champ de saisie.

**Remarque :** Les caractères génériques susmentionnés peuvent même être utilisés dans ces deux champs de saisie. Λ

**Ignorer les appels internes :** Si cette case à cocher est sélectionnée, les appels provenant des téléphones internes ou des numéros internes ne sont pas transférés.

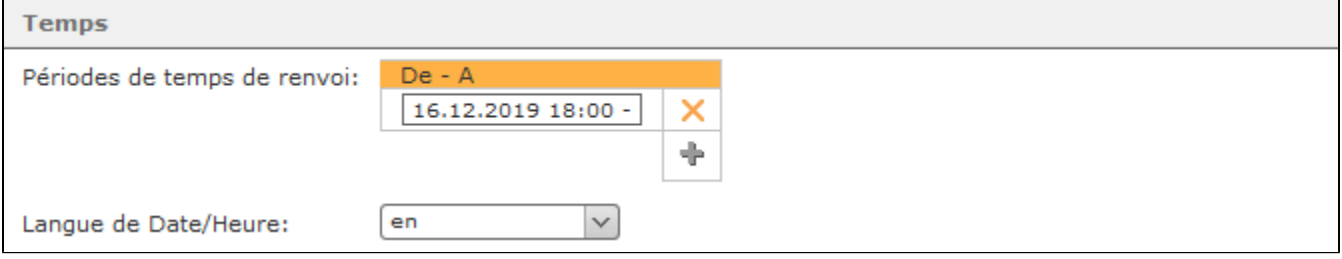

Périodes de temps de renvoi : Dans ce champ de saisie, la période de validité du renvoi d'appel temporisé est configurée. Dans chaque ligne, il est possible de configurer une indication de temps avec jusqu'à trois conditions comprenant la date, les jours de la semaine annoncés ou abrégés et l'heure. Ces conditions sont séparées par des espaces et chaque ligne est évaluée dans son ensemble. Les lignes sont contrôlées de haut en bas et dès que les conditions d'une ligne sont remplies, les autres lignes ne sont plus contrôlées.

### Voici quelques exemples d'application :

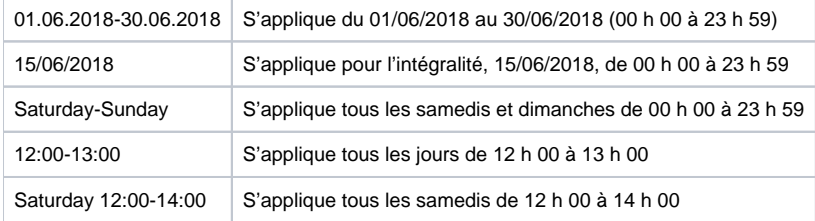

En combinant différentes conditions, il est également possible de représenter des contrôles de temps très complexes :

Exemple : Au mois de juin (01/06/2018 - 30/06/2018), vous souhaitez effectuer un renvoi tous les jours ouvrables (Monday-Friday), en-dehors des heures de bureau (18 h 00 - 08 h 00). Il en résulte la structure de l'entrée :

#### 01.06.2018-30.06.2018 Monday-Friday 18:00-08:00

Λ

**Remarque :** L'ordre des conditions dans une ligne peut être défini au choix.

Langue de Date/Heure : Ce menu déroulant permet de sélectionner dans quelle norme nationale les indications temporaires et l'indication des jours de la semaine doivent être configurées. Cela signifie p. ex. qu'en sélectionnant « de », la date doit être configurée au format mm/jj/aaaa. En sélectionnant « en », la date doit être configurée au format mm/jj/aaaa.

Si un jour de semaine complet est indiqué, ce paramètre langue est également repris et doit être pris en considération. Ainsi l'entrée « Monday » en sélectionnant p. ex. « de » n'est pas reconnue, et il en est de même pour « Montag » en sélectionnant « en ».

Destination de renvoi : Ce menu déroulant détermine vers quelle destination de renvoi les appels entrants sont renvoyés. Un appel renvoyé sonne pendant 45 secondes à la destination de renvoi, avant que le module ne mettent fin à l'appel entrant. La séparation au bout de 45 secondes ne vaut pas pour les appels qui sont pris par une destination de renvoi d'une quelconque forme (p. ex. file d'attente d'une iQueue ou des boîtes vocales).

Les options suivantes de configuration des destinations de renvoi sont disponibles :

Δ

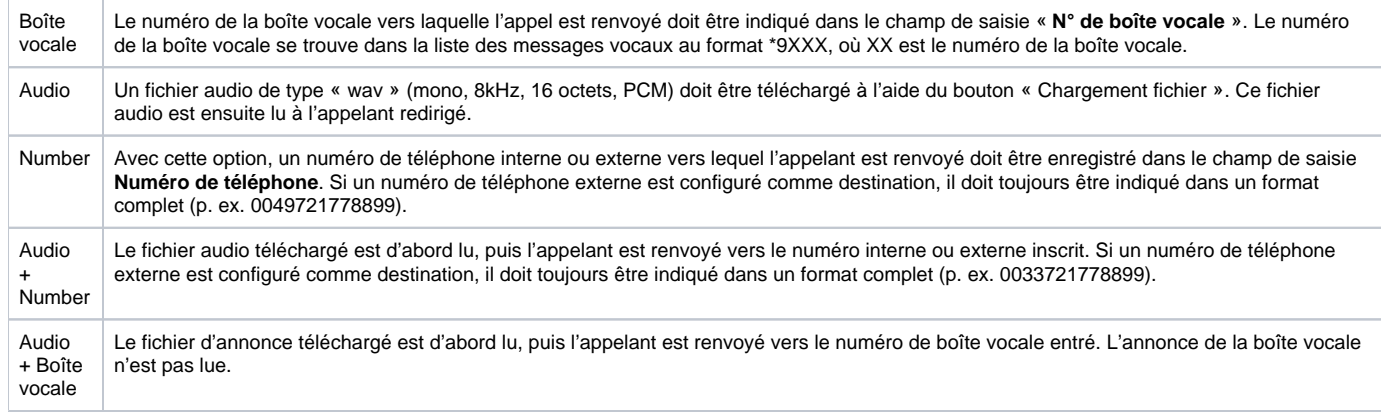

**Remarque :** Les options en anglais du menu déroulant peuvent être utilisées de la même manière que les options en allemand. Ces options servent à préparer l'internationalisation du module.